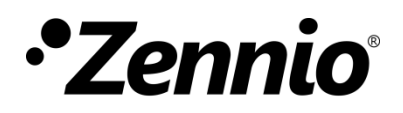

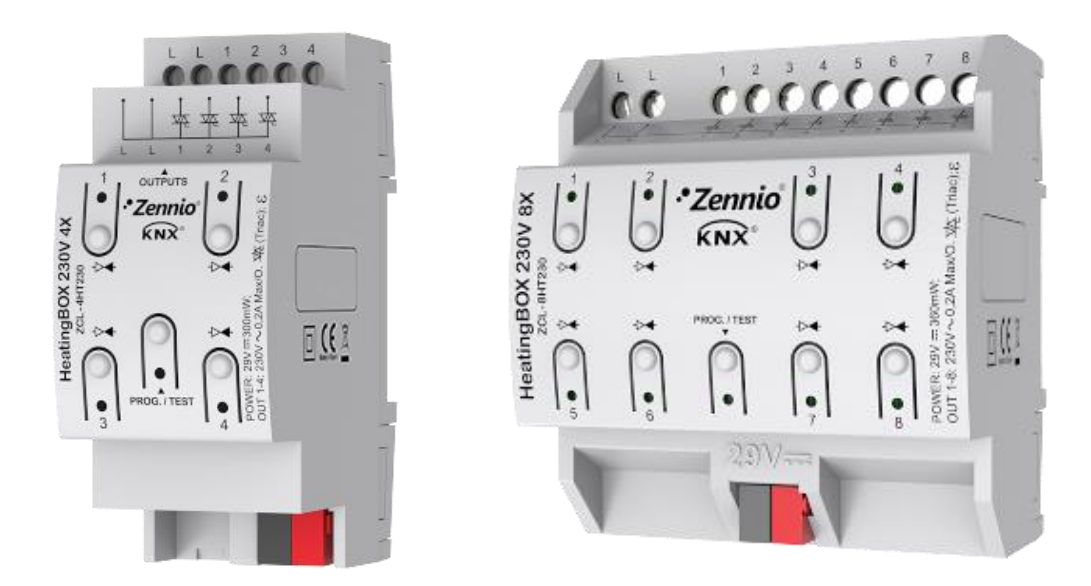

# **HeatingBOX 24V / 230V 4X / 8X**

# **Actionneur de chauffage avec 4 ou 8 sorties à 24V ou 230V**

**ZCL-4HT24 ZCL-8HT24 ZCL-4HT230 ZCL-8HT230**

Version du programme d'application: [1.2] Édition du manuel: [1.2]\_a

[www.zennio.fr](http://www.zennio.fr/)

# <span id="page-1-0"></span>**SOMMAIRE**

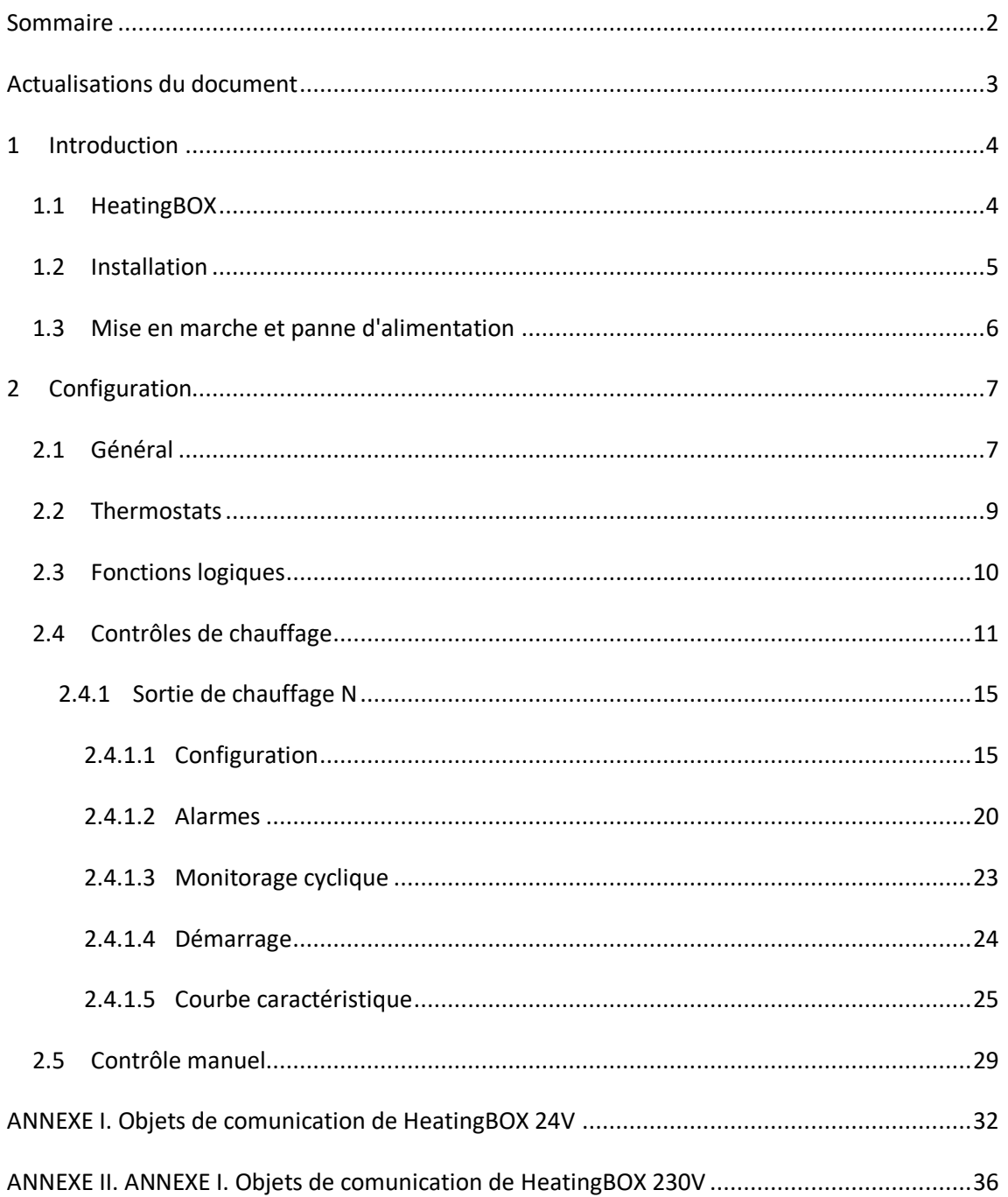

# <span id="page-2-0"></span>**ACTUALISATIONS DU DOCUMENT**

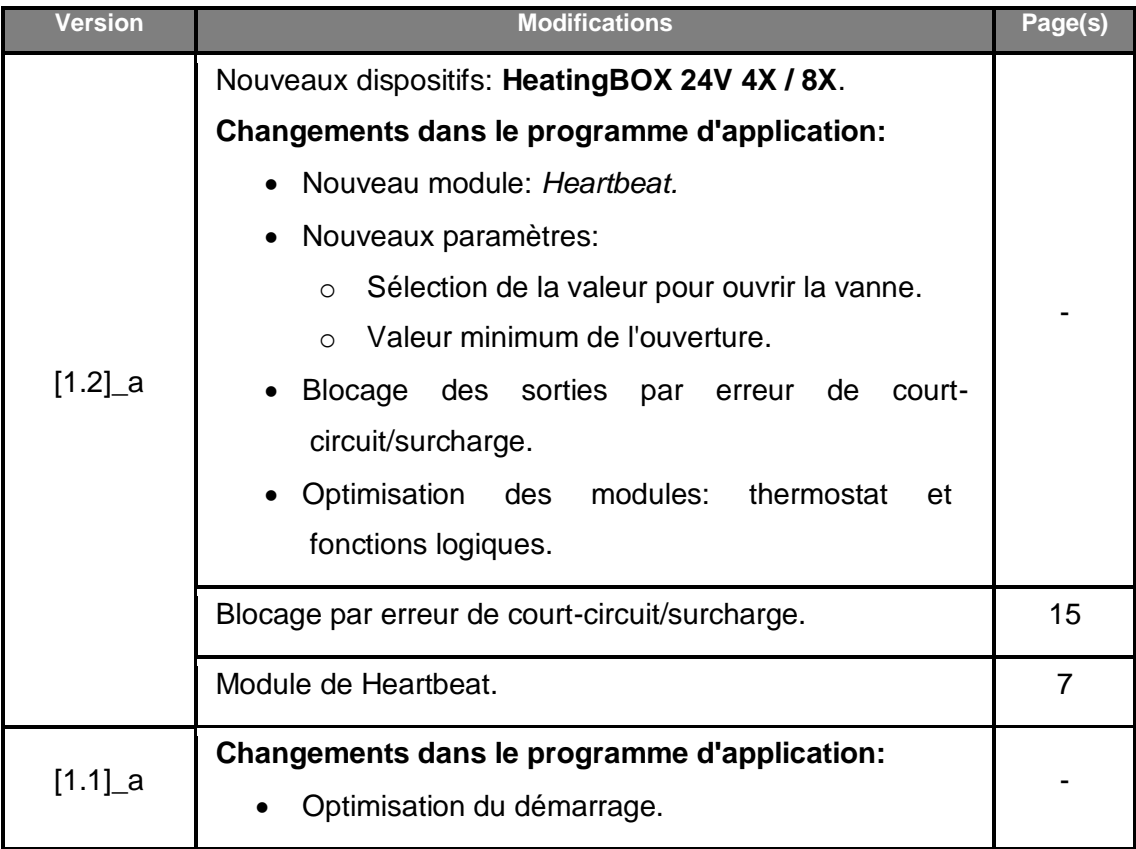

# <span id="page-3-0"></span>**1 INTRODUCTION**

### <span id="page-3-1"></span>**1.1 HeatingBOX**

Le **HeatingBOX** de Zennio est un actionneur KNX spécifique pour chauffage doté de quatre à huit sorties indépendantes pour le contrôle de vannes de 24V ou 230V selon le dispositif.

Ses principales caractéristiques sont:

- **4 ou 8 sorties** configurables pour le contrôle de vannes électromécaniques.
- Entrée de **l'alimentation unique pour toutes les sorties de 230 VAC ou 24VAC/VDC** selon le dispositif.
- **4 ou 8 thermostats** indépendants (au même nombre que les sorties).
- Module de **10 fonctions logiques** multi-opération personnalisables.
- **Contrôle / supervision manuelle** des sorties de relais à travers des boutons poussoir et LEDs incorporées.
- **Heartbeat** (signal de fonctionnement) ou envoi périodique de confirmation de fonctionnement.

### <span id="page-4-0"></span>**1.2 INSTALLATION**

HeatingBOX est connecté au bus KNX par le connecteur KNX incorporé Lorsque le dispositif est alimenté par la tension du bus, il sera possible de télécharger l'adresse physique et le programme d'application correspondant.

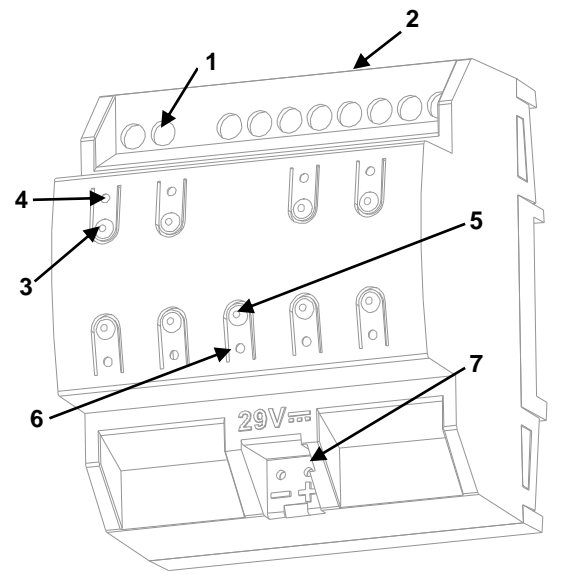

- **1.** Entrées d'alimentation de 24V/230V (phase).
- **2.** Sorties (vannes).
- **3.** Bouton pour le contrôle manuel.
- **4.** Indicateur LED de sortie.
- **5.** Bouton poussoir de Prog./Test.
- **6.** LED de Prog./Test.
- **7.** Connecteur KNX.

**Figure 1. HeatingBOX 230V / 24V 8X.** 

**Note**: *le diagramme des éléments précédents est légèrement différent sur le HeatingBOX 230V / 24V, 4X bien que totalement analogue.*

À continuation, description des éléments principaux de l'actionneur:

**Bouton poussoir de Prog./Test (5)**: un appui court sur ce bouton situe le dispositif en mode de programmation. La LED associée (5) s'allume en rouge.

**Note**: Par contre, si ce bouton est maintenu appuyé lors de la connexion du bus, le dispositif passera en *mode sûr*. La LED se met à clignoter en rouge toutes les 0,5 secondes.

**Entrées de phase** (1): terminales pour la connexion des câbles de tension (phase). Les deux entrées sont court-circuitées internement.

- **Sorties (2)**: ports de sorties pour l'insertion des câbles (dénudés) des systèmes contrôlés par l'actionneur. Assurez la connexion au moyen des vis incluses dans la plaque.
- **Boutons poussoir pour le contrôle manuel (3)**: boutons poussoir pour le contrôle direct des relais durant le procédé d'installation. Voir section [2.5.](#page-28-0)

Pour plus d'informations sur les caractéristiques techniques du dispositif, ainsi que sur les instructions de sécurité et sur son installation, veuillez consulter le **document technique** inclus dans l'emballage original du dispositif, également disponible sur la page web de Zennio: [http://www.zennio.fr.](http://www.zennio.fr/)

### <span id="page-5-0"></span>**1.3 MISE EN MARCHE ET PANNE D'ALIMENTATION**

Durant l'initialisation du dispositif et selon la configuration, s'exécuteront quelques actions spécifiques. Par exemple, l'intégrateur peut configurer si les canaux de sortie doivent commuter à un état en particulier et si le dispositif doit envoyer certains objets au bus après une récupération de la tension. Veuillez consulter les sections suivantes de ce document pour obtenir plus de détails.

D'autre part, lorsqu'une panne d'alimentation se produit, le dispositif interrompt toute action et garde son état de façon à pouvoir le récupérer une fois la tension revenue.

# <span id="page-6-0"></span>**2 CONFIGURATION**

Après avoir importé la base de données correspondante sous ETS et avoir ajouté le dispositif à la topologie du projet considéré, le processus de configuration commence en accédant à l'onglet de paramétrage du dispositif.

# <span id="page-6-1"></span>**2.1 GÉNÉRAL**

Depuis cet onglet, toutes les fonctions nécessaires peuvent être activées/désactivées.

#### **ETS PARAMÉTRAGE**

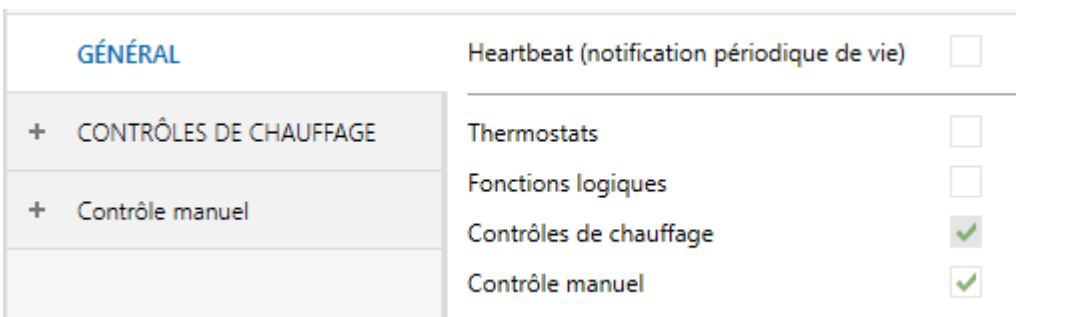

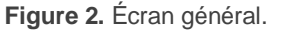

Heartbeat (notification périodique de fonctionnement) [désactivé/activé]<sup>1</sup>: ce paramètre permet à l'intégrateur d'ajouter un objet de 1 bit ("**[Heartbeat] Objet pour envoyer '1**'") qui sera envoyé périodiquement avec la valeur "1" dans le but d'informer que le dispositif est en fonctionnement (*il continue en fonctionnement*).

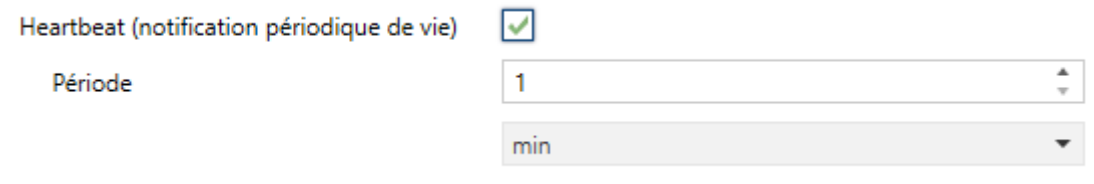

**Figure 3.** Heartbeat

 $\overline{a}$  $<sup>1</sup>$  Les valeurs par défaut de chaque paramètre seront écrits en bleu dans le présent document,</sup> de la façon suivante: [*par défaut/reste des options*].

**Note**: *Le premier envoi après un téléchargement ou une panne de bus se produit avec un retard de jusqu'à 255 secondes, afin de ne pas saturer le bus. Les envois suivants respectent la période paramétrée.*

- **Thermostat** [*désactivé*/activé]: active ou désactive l'onglet "Thermostat" dans le menu de gauche, en fonction de si cette fonction est nécessaire ou non. Pour plus d'information, veuillez consulter la section [2.2](#page-8-0) .
- **Fonctions logiques** [*active/désactive*]: active ou désactive l'onglet "Fonctions logiques" qui contient les paramètres spécifiques pour le cas où des fonctions logiques seraient nécessaires. Pour plus d'information, veuillez consulter la section [2.3](#page-9-0) .
- **Contrôles de chauffage** [*Configuration*]: paramètre de seulement lecture pour mettre en évidence que l'onglet "Contrôle de chauffage" est présent par défaut dans l'arborescence des onglets de gauche. Pour plus d'information, veuillez consulter la section [2.4](#page-10-0) .
- **Contrôle manuel** [Désactivé*/activé*]**:** active ou désactive l'onglet "Contrôle manuel" dans le menu de gauche, en fonction de si cette fonction est nécessaire ou non. Pour plus d'information, veuillez consulter la section [2.5](#page-28-0) .

### <span id="page-8-0"></span>**2.2 THERMOSTATS**

El HeatingBOX comprend **quatre ou huit thermostats Zennio**, selon le nombre de sorties du dispositif, qui peuvent s'activer et configurer indépendamment.

Veuillez consulter le document spécifique "**Thermostat Zennio**" (disponible dans la page du dispositif sur le site web de Zennio: [www.zennio.fr\)](http://www.zennio.fr/) pour obtenir des informations détaillées sur le fonctionnement et la configuration des paramètres correspondants.

## <span id="page-9-0"></span>**2.3 FONCTIONS LOGIQUES**

Ce module permet de réaliser des opérations arithmétiques ou en logique binaire avec des données provenant du bus KNX et d'envoyer le résultat au travers d'objets de communication spécifiquement conçus à tel effet dans l'actionneur.

Le HeatingBOX dispose de **jusqu'à 10 fonctions logiques différentes et indépendantes entre elles**, complètement personnalisables, qui consistent en **un maximum de 4 opérations consécutives chacune**.

L'exécution de chaque fonction peut dépendre d'une **condition** configurable, qui sera évaluée chaque fois que s'**active** la fonction à travers d'objets de communication spécifiques et configurables. Le résultat, après exécution des opérations de la fonction, peut être aussi évalué suivant certaines **conditions** et être ensuite envoyé (ou non) sur le bus KNX, ce qui pourra être fait à chaque fois que la fonction est exécutée, périodiquement, ou uniquement si le résultat est différent de celui de la dernière exécution de la fonction.

Veuillez consulter le document spécifique "**Fonctions logiques**" (disponible dans la page du dispositif sur le site web de Zennio: [www.zennio.fr\)](http://www.zennio.fr/) pour obtenir une information détaillée sur l'utilisation des fonctions logiques et leur paramétrage en ETS.

# <span id="page-10-0"></span>**2.4 CONTRÔLES DE CHAUFFAGE**

L'actionneur HeatingBOX comporte **quatre ou huit sorties**, chacune servant pour le contrôle d'une ou plusieurs vannes de chauffage à 24V ou 230V.

L'actionneur proportionne une série d'options communes pour la configuration générale du fonctionnement des vannes:

- Un **retard au démarrage**, pour prévenir l'exécution des ordres sur les sorties juste après l'initialisation du dispositif. Notez que ce retard s'interrompt s'il reçoit des ordres d'alarme ou de blocage (voir section [2.4.1.1\)](#page-14-1).
- **Notifications** de court-circuit, de surcharge ou que toutes les vannes sont fermées:
	- **Court-circuit ou surcharge**; dans le cas de détecter un court-circuit ou une surcharge sur une sortie:
		- *HeatingBOX 24V* notifiera les deux erreurs périodiquement au travers d'un unique objet de communication.
		- *HeatingBOX 230V* notifiera les deux erreurs de manière indépendante. dans le cas de détection d'un court-circuit sur une sortie, elle sera notifiée périodiquement au travers d'un objet spécifique, alors que la détection de surcharge se fera de façon conjointe pour les sorties 1 à 4 et 5 à 8 (il y aura un objet pour chaque groupe).

Dans le cas d'une erreur ou autre, s'interrompra le passage du courant dans la sortie ou le groupe de sorties, correspondante (ce qui fera que la vanne revienne à son état de repos), et la led ou leds associées clignoteront chaque seconde. Cet état se maintiendra jusqu'à recevoir un nouvel ordre de contrôle.

Si se détectent 4 erreurs dans une période de 3 minutes sur n'importe lequel des canaux, le dispositif bloquera toute les variations pendant les 3 minutes suivantes et la led de programmation clignotera jointe avec toutes

les leds des sorties. De plus il existera un objet d'état pour notifier l'activation et désactivation du blocage.

- **Toutes les vannes fermées**: pour le système de climatisation il peut être significatif que toutes les vannes soient fermées (par exemple, pour, dans ce cas, éteindre l'unité de climatisation). Cette notification peut se restreindre à **un certain groupe de vannes** (de façon à ignorer le reste des vannes) et **être retardée,** pour garantir qu'il ne s'agit pas d'une situation transitoire, mais bien continue dans le temps.
- Objet de **Valeur de contrôle maximale**, qui informe (avec une périodicité configurable) de la valeur maximale de contrôle d'entre toutes les sorties qui ont été marquées dans ce but. Il est possible d'inclure dans cette comparaison une **valeur externe** (reçue au moyen d'un objet), ce qui permet d'ajouter plusieurs actionneurs et de déterminer la valeur maximale globale de contrôle d'entre tous les actionneurs considérés.
- La fonction optionnelle d'**anti grippage**, qui commute automatiquement les sorties qui sont restées immobiles durant un certain temps. Au bout d'un moment (aussi configurable), elles récupèrent leur état précédent.

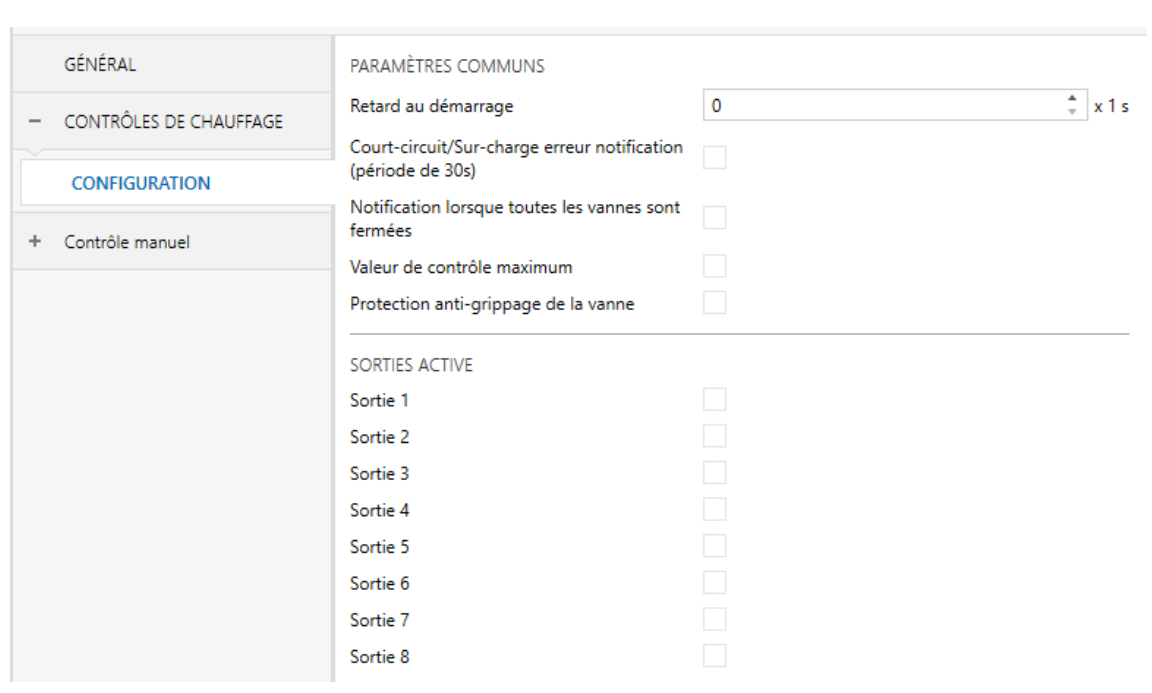

#### **PARAMÉTRAGE ETS**

**Figure 4.** Contrôles de chauffage - Configuration (HeatingBOX 8X).

Depuis cet onglet Général, toutes les fonctions communes peuvent être activées/désactivées. De plus, on peut activer chaque sortie de façon individuelle.

- **Retard au démarrage** [*0*…*255*][*s*]**:** retard après le démarrage du dispositif.
- **Notifier erreur de court-circuit/surcharge** [*désactivé/activé*]**:** active les suivants objets binaires:
	- *HeatingBOX 24V*: "**[CCx] Erreur de court-circuit/surcharge**", un pour chaque sortie.
	- *HeatingBOX 230V*: "**[CCx] Erreur de court-circuit**", une pour chaque sortie, et "**[CCx-et] Erreur de surcharge**", pour les sorties 1-4 et une autre pour les sorties 5-8, ce dernier seulement dans le cas du HeatingBOX 230V 8X.

Ces objets seront envoyés avec la valeur "1" chaque 30 secondes toute la durée de l'erreur et avec la valeur "0" (une seule fois) lorsqu'elle disparaît.

De plus, pour les deux dispositifs, s'activera l'objet "**[CC] Blocage par courtcircuit/surcharge**", commun pour toutes les sorties. Cet objet s'enverra avec la valeur "1" lorsque se détecte, au moins 4 évènements d'erreur dans une période de 3 minutes sur n'importe lequel des canaux. Passés 3 minutes depuis son activation, il s'enverra la valeur "0" laissant le blocage désactivé.

**Notification lorsque toutes les vannes sont fermées** [*désactivé/activé*]: habilite l'objet de un bit "**[CC] Toutes les vannes sont fermées**" qui sera envoyé au bus avec une valeur configurable, en fonction de si toutes les vannes se trouvent fermées ou non. On peut établir un **retard**, pour assurer la continuité dans le temps de cette situation d'erreur.

**Note**: *cette fonction ignore les sorties qui n'auront pas été marquées spécifiquement pour être tenues en compte (voir section [2.4.1\)](#page-14-0).*

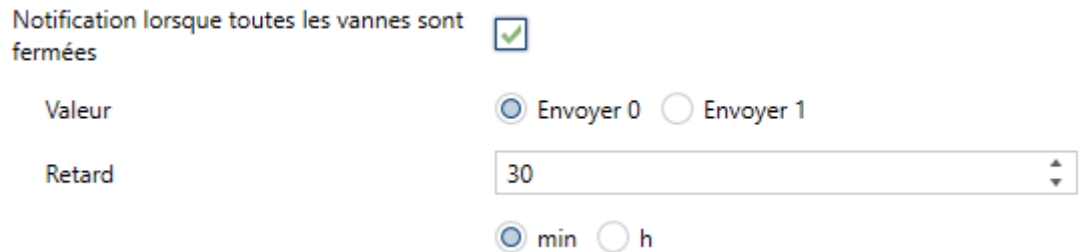

**Figure 5.** Notification lorsque les vannes sont fermées.

- **Valeur** [*Envoyer 0 / Envoyer 1*].
- **Retard** [*0*…*30*…*1440*][*min*] [*0*…*24*][*h*].

**Note**: *ce temps de retard devra être supérieur au temps de cycle, tant si on emploie un dispositif externe, que si on emploie un contrôle de un byte. Voir section [2.4.1.](#page-14-0)*

**Valeur de contrôle maximale** [*désactivé/activé*]: habilite l'objet de un byte "**[CC] Valeur de contrôle max.(sortie)**", au travers duquel sera envoyé le maximum des valeurs de contrôle des sorties marquées dans ce but (voir section [2.4.1\)](#page-14-0):

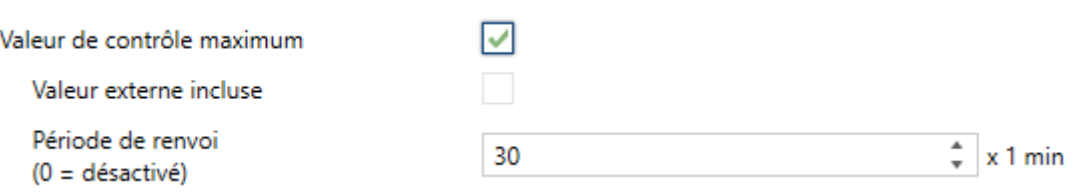

**Figure 6.** Valeur de contrôle maximum.

- **Valeur externe incluse** [*désactivé/activé*]: habilite l'objet de 1 byte "**[CC] Valeur de contrôle max. Valeur de contrôle (entrée)**", pour la réception d'une valeur additionnelle à tenir aussi en compte pour déterminer la valeur maximale.
- **Renvoi périodique** [*0*…*30*…*255*][*min*]:

**Note**: *cette fonction ignore les sorties qui n'auront pas été marquées spécifiquement pour être tenues en compte (voir section [2.4.1\)](#page-14-0).*

**Protection anti grippage de la vanne** [*désactivé/activé*]: habilite la fonction de protection anti-grippage. L'objet binaire "**[CCx] Protection anti grippage de la vanne**" sera envoyée avec la valeur "1" au début de la procédure d'anti grippage de la sortie "x", puis avec la valeur "0" lorsque la procédure sera achevée.

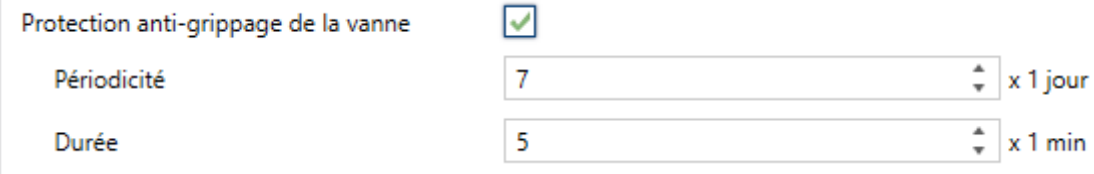

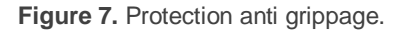

- **Périodicité** [*1*…*7*…*30*][*día*]: établit le temps maximum qu'une sortie peut rester immobile.
- **Durée** [*1*…*5*…*255*][*min*]: Durée: établit le temps durant lequel la sortie devra commuter sa position, une fois atteinte la périodicité définie.
- **Sortie n** [*désactivé/activé*]: active ou désactive la sortie "n". Pour chaque sortie activée, un groupe d'onglets spécifiques apparaissent dans le menu de gauche. Voir section [2.4.1.](#page-14-0)

#### <span id="page-14-0"></span>2.4.1 SORTIE DE CHAUFFAGE N

Pour chaque sortie activée, se proportionne une page de configuration avec plusieurs paramètres généraux, et plusieurs pages additionnelles de configurations optionnelles.

#### <span id="page-14-1"></span>2.4.1.1 CONFIGURATION

La configuration principale de chaque canal de sortie inclut les options suivantes:

**Méthode de contrôle**: établit le type (binaire ou pourcentage) de l'objet qui recevra les ordres de contrôle de la sortie. Ces commandes doivent être envoyées depuis un thermostat (interne ou externe), de sorte que le type d'objet coïncide avec le type de contrôle effectué par le thermostat.

**Important :** *Les valeurs de pourcentages sont interprétées internement comme un signal PWM (qui sera appliqué sur la sortie) dont la période doit être définie par l'intégrateur, alors qu'avec le contrôle binaire, on assume que cette période est déjà définie dans le thermostat lui-même. Dans les deux cas, et pour un fonctionnement correct, il est important que la période PWM ne soit pas inférieure au temps de transition (ouverture ou fermeture) de la vanne.*

Pour éviter des problèmes de pression dans les vannes occasionnées pour des régulations négligeables, si la méthode de contrôle sélectionné est de pourcentage, il faudra configurer une **valeur minimum d'ouverture**. Ainsi, tout ordre de sortie qui se trouve entre 0 et la valeur paramétrée suivra la logique suivante:

- Si la vanne est ouverte, la valeur de sortie sera celle paramétré.
- Si la vanne est fermée, restera fermée.
- **Valeur pour ouvrir la vanne:** établit quelle valeur ordonnera que la vanne s'ouvre.
- **Type de vanne**: établit le type de vanne connectée à la sortie, selon qu'elle soit **normalement ouverte** (en absence de tension, elle s'ouvre) ou **normalement fermée** (en absence de tension, elle se ferme).

Le format des ordres de contrôle est indépendant du type de vanne. Les valeurs des objets binaires ou de pourcentage (en fonction de la méthode de contrôle) sont les mêmes dans les deux cas; l'actionneur décidera internement s'il faut appliquer une alimentation ou non à la vanne, en fonction de l'ordre reçu et du type de vanne.

Le tableau suivant résume le comportement en fonction du type de vannes configuré et de l'ordre de contrôle reçu. Prenez en compte que la LED indicateur d'état de chaque sortie indique si le courant passe ou pas, et non si la vanne est ouverte ou fermée (chose qui dépend du type de chaque vanne).

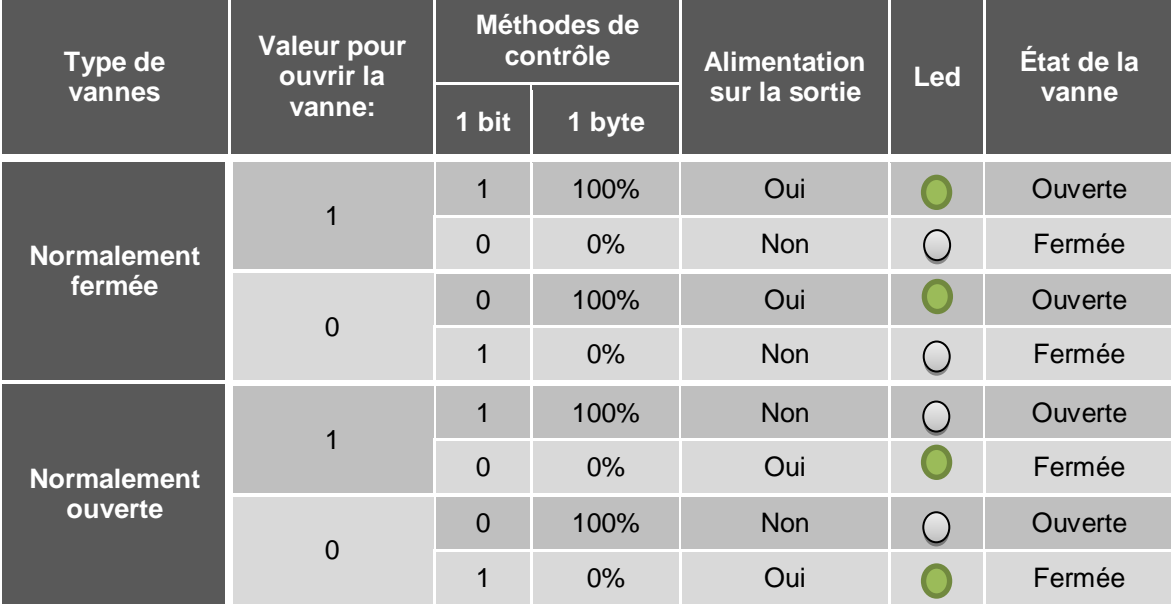

**Tableau 1** Comportement du dispositif selon le type de vannes.

- <span id="page-15-0"></span>Prise en compte ou non de la sortie (vanne) pour la fonction de notification de que **toutes les vannes sont fermées** ou au calcul de la valeur maximale de contrôle (voir section [2.4\)](#page-10-0).
- Activation et désactivation des **objets d'état** des valeurs de contrôle d'un bit et d'un byte.
- Fonction de **blocage**, lequel proportionne un objet binaire pour désactiver temporellement le contrôle de la sortie (vanne), avec la possibilité de la laisser telle qu'elle pendant qu'elle continue bloquée, ou d'appliquer une position déterminée.
- **Alarmes**: voir section [2.4.1.2.](#page-19-0)  $\cdot$
- **Monitorage cyclique**: voir section [2.4.1.3.](#page-22-0)
- **Courbe caractéristique**: voir section [2.4.1.5.](#page-24-0)
- **Type de démarrages**: voir section [2.4.1.4.](#page-23-0)

#### **PARAMÉTRAGE ETS**

L'écran ''Configuration'' de chaque sortie de chauffage individuel contient les paramètres suivants:

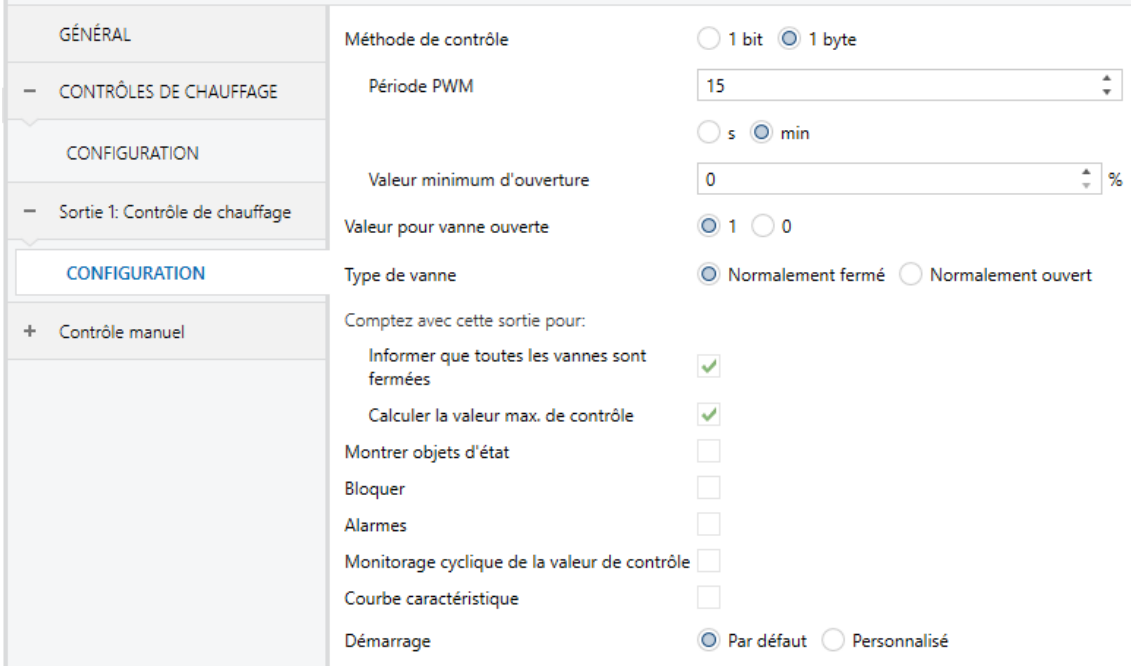

**Figure 8.** Contrôle de chauffage - Configuration

#### **Méthode de contrôle**:

> "1 bit": les ordres pour fermer (valeur "0") ou ouvrir (valeur "1") la vanne, doivent être reçus au travers de l'objet "**[CCx] Valeur de contrôle** – **1 bit**".

- > "1 byte": les ordres pour fermer (valeur "0%") ou ouvrir (valeur "100%") la vanne, doivent être au travers de l'objet "**[CCx] Valeur de contrôle** – **1 byte**". Cette méthode implique les paramètres additionnels suivants:
	- **Période PWM** [*5*…*3600*][*s*] [*1*…*15*…*1440*][*min*]**:** établit le temps du cycle PWM sur lequel se basera la modulation PWM.

Le dispositif appliquera des actions d'ouverture et de fermeture de la vanne en alternance de façon à respecter la valeur de contrôle.

*Exemple: si on configure un temps de cycle de 10 minutes et qu'on reçoit une valeur de contrôle de 20%, alors (toutes les 10 minutes):* 

- *La vanne restera ouverte durant 2 minutes.*
- *Ensuite, la vanne se fermera durant 8 autres minutes.*
- **Valeur minimale d'ouverture** [*0*…*100*][*%*]**:** valeur minimale de variation que pourra acquérir la vanne.

**Note**: *Bien que l'ordre de contrôle provient d'une alarme, bloque, etc, le critère de la valeur minimale continuera étant appliquée, pour ce que se recommande de ne pas établir des valeurs fixes de variation en dessous du minimum dans ces fonctionnalités.* 

*Exemple: se configure une valeur minimale d'ouverture de 20% L'état final de la vanne devant les ordres suivants de contrôle sera le suivant:*

- $\bullet \quad$  Vanne = 0%  $\rightarrow$  ordre de contrôle = 10%  $\rightarrow$  vanne = 0%.
- $\bullet$  Vanne = 30%  $\rightarrow$  ordre de contrôle = 10%  $\rightarrow$  vanne = 20%.
- $\bullet \quad$  Vanne = 0%  $\rightarrow$  alarme avec action = 15%  $\rightarrow$  vanne = 0%.
- $\bullet \quad$  Vanne = 50%  $\rightarrow$  alarme avec action = 15%  $\rightarrow$  vanne = 20%.
- **Valeur pour ouvrir une vanne** [*1 / 0*]: établie la valeur de contrôle pour ouvrir la vanne. La polarité établie affectera aussi aux objets d'état des deux méthodes de contrôle (1 bit et 1 byte).
- **Type de vanne** [*Normalement fermée / Normalement ouverte*].

**Note**: *la valeur de contrôle pour fermer la vanne sera "0" ou "1" (pour le contrôle avec un bit) selon la configuration du paramètre précédent, ou*  *toujours "0%" (pour le contrôle avec un byte), indépendamment de si la vanne est normalement fermée ou normalement ouverte. Pour plus d'information, veuillez consulter la section [Tableau 1](#page-15-0) .*

- **Compter avec cette sortie pour...**
	- **Informe si toutes les vannes sont fermées** [*désactivé/activé*]: si cette case est marquée, le dispositif tiendra en compte la sortie correspondante pour vérifier si toutes les vannes sont fermées ou non.

**Note**: cette option est disponible uniquement si la fonction *Notification lorsque toutes les vannes sont fermées* est activée (voir section *[2.3](#page-9-0)*).

 **Calcule le max. de la valeur de contrôle** [*désactivé/activé*]: si cette case est marquée, le dispositif tiendra en compte la sortie correspondante pour calculer la valeur maximale de contrôle d'entre toutes les sorties.

**Note**: cette option est disponible uniquement si la méthode de contrôle est avec *un byte* et si la fonction *Valeur de contrôle maximum* est activée (voir section *[2.3](#page-9-0)*).

- **Montrer objets d'état** [*désactivé/activé*]: ajoute un ou deux (en fonction du type de contrôle) objets d'état concernant la valeur de contrôle:
	- "**[CCx] Valeur de contrôle 1 bit (état)**" (disponible pour le contrôle avec un bit et pour celui avec un byte): envoie la valeur "0" quand la vanne se ferme et la valeur "1" quand elle s'ouvre.
	- "**[CCx] Valeur de contrôle 1 byte (état)**" (uniquement pour le contrôle avec 1 byte): envoie la valeur de contrôle à chaque changement.

**Note**: *cet objet correspond à la valeur d'entrée de la courbe (valeur sur l'axe X), et non avec la valeur de sortie. Voir section [2.4.1.5.](#page-24-0)*

**Bloquer** [*désactivé/activé*]: active l'objet binaire "**[CCx] Bloquer**", qui permet de bloquer (valeur "1") ou de débloquer (valeur "0") le contrôle de la sortie. Tant que la sortie est bloquée, les ordres de contrôle sont ignorés.

En activant cette option, le paramètre suivant apparaît aussi:

 **Action**: détermine l'action à réaliser sur la sortie lorsque celle-ci est bloquée:

- **Contrôle avec un bit**: [*Sans changements / Fermer vanne / Ouvrir vanne*].
- **Contrôle de 1 byte** "*Pas de changement*" / "*Valeur de contrôle spécifique*". Si cette dernière option est choisie, alors apparaît le paramètre **Valeur de contrôle** [*0*…*100*] pour configurer la valeur en pourcentage désirée.
- **Alarmes** [*0*…*100*] : active ou désactive la fonction d'alarmes. Voir section [2.4.1.2.](#page-19-0)
- **Monitorage cyclique de la valeur de contrôle** [*désactivé/activé*]: active ou désactive la fonction de monitorage cyclique. Voir section [2.4.1.3.](#page-22-0)
- **Courbe caractéristique** [*désactivé/activé*]: active ou désactive la fonction de la courbe caractéristique. Voir section [2.4.1.5.](#page-24-0)
- **Démarrage** [*désactivé/activé*]: définit si le comportement de la sortie durant le démarrage du dispositif doit être établi par défaut ("*Par défaut*") ou si elle doit être une action configurable ("*Personnalisé*"). Voir section [2.4.1.4.](#page-23-0)

#### <span id="page-19-0"></span>2.4.1.2 ALARMES

Permet de changer l'état des sorties à la réception d'un signal d'alarme depuis le bus KNX. Deux alarmes sont disponibles (c'est à dire, deux objets d'activation avec des positions finales indépendantes) pour chaque sortie. On peut configurer l'état de la sortie en cas d'**activation** de l'alarme et également en cas de **désactivation**.

Le **monitorage cyclique** du signal d'alarme est aussi possible en définissant une période déterminée. L'actionneur vérifiera que l'état d'alarme ou de non-alarme est reçu au moins une fois avant que le laps de temps n'expire (note: cette vérification n'a pas lieu tant que l'objet n'est pas reçu au moins une première fois). Au cas où l'objet n'est plus actualisé (c'est à dire, que l'actionneur cesse de recevoir des valeurs au travers de cet objet), une action d'alarme sera mise en œuvre, pour des raisons de sécurité.

Par rapport à la désactivation de l'alarme, il est aussi possible de configurer une désactivation simple ou une désactivation **avec verrouillage.**

Dans le premier cas, l'action de désactivation est réalisée dès que l'objet d'alarme récupère sa valeur normale.

Dans le second cas, par contre, il est nécessaire de recevoir une confirmation (au travers d'un autre objet) après que l'objet d'alarme n'ait acquis sa valeur normale.

#### **Notes :**

- *Les alarmes sont toujours prioritaires sur le reste des fonctions (par exemple: les ordres de blocage durant l'état d'alarme sont ignorés; mais les ordres d'alarme durant l'état de blocage, non).*
- *L'alarme 1 est prioritaire sur l'alarme 2*. *Si une sortie se trouve en état d'alarme 2 et l'alarme 1 est activée, alors l'action d'alarme 1 s'exécutera jusqu'à ce que l'alarme 1 soit désactivée (à ce moment-là, l'état d'alarme 2 sera à nouveau actif, mais sans que soit exécutée à nouveau l'action d'alarme 2). Par contre, s'il se trouve en état d'alarme 1 et que l'alarme 2 est activée, celle-ci sera ignorée et le canal continuera dans l'état alarme 1 jusqu'à la désactivation de l'alarme 1, moment auquel l'action d'alarme 2 sera exécutée si l'alarme 2 est encore active.*

#### **PARAMÉTRAGE ETS**

Lorsque l'option "**Alarmes**" est activée dans l'onglet de Configuration (voir la section [2.4.1.1\)](#page-14-1), un nouvel onglet apparaît dans l'arborescence de gauche.

Alors que les paramètres de l'alarme numéro 1 sont affichés par défaut, ceux de l'alarme numéro 2 n'apparaissent qu'après avoir coché la case correspondante.

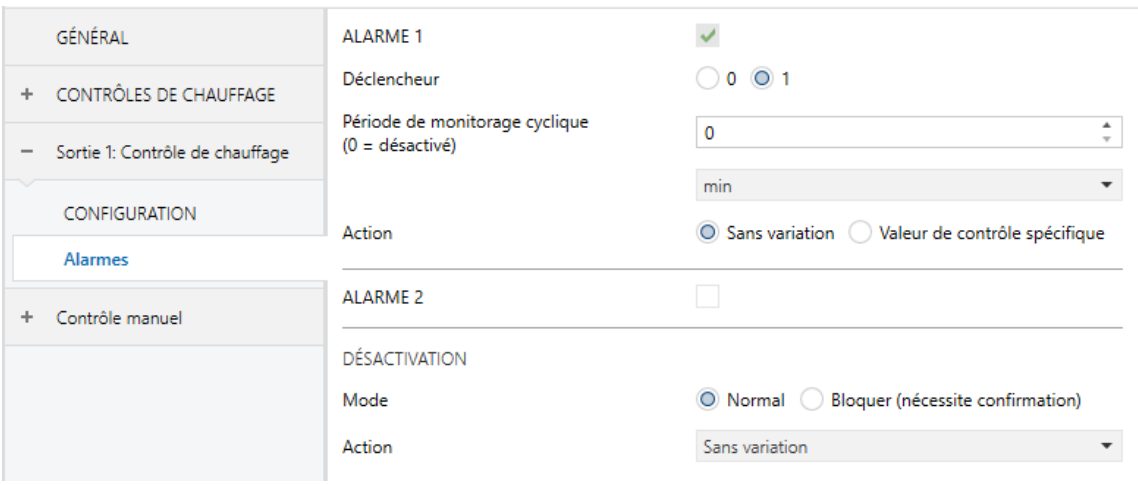

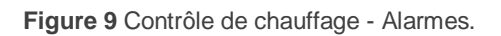

- **Déclencheur** [*0 / 1*]: établit la valeur qui, lorsque l'actionneur le reçoit depuis le bus KNX au travers de l'objet "**[CCx] Alarme**", sera interprétée comme déclencheur de l'alarme; alors, l'action paramétrée plus bas s'exécutera.
- **Période de monitorage cyclique** [*0*…*3600*][*s*] [*0*…*1440*][*min*] [*0*…*24*][*h*]: établit la période de temps maximum durant laquelle l'objet d'alarme devra être à nouveau reçu depuis le bus postérieurement à une première réception. Si la réception tarde plus que le temps configuré, l'action d'alarme sera exécutée de toutes façons. Si ce paramètre est mis à zéro (option par défaut), la fonction de monitorage cyclique sera désactivée.
- **Action**: définit l'état que doit prendre la sortie lors de la réception d'un ordre d'alarme. Les options dépendent de la méthode de contrôle:
	- 1 bit [*Sans changements / Fermer vanne / Ouvrir vanne*].
	- **1 byte**: "*Pas de changement*" ou "*Valeur de contrôle spécifique*". Si cette dernière est choisie, alors apparaît le paramètre **Valeur de contrôle** [*0*…*100*] pour configurer la valeur en pourcentage à appliquer.
- **Désactivation - Mode**: [*Normal / Avec vérrouillage (nécessaire déverouiller)*]. La deuxième option active un nouvel objet d'un bit, "**[CCx] débloquer**  l'alarme", qui doit être utilisé pour déverrouiller l'alarme de l'extérieur lorsque la valeur de non-alarme a été reçue au travers de l'objet "**[CCx] Alarme**" (c'est à dire, la valeur inverse de celle de déclenchement de l'alarme).

**Note**: Le déverrouillage doit être envoyé nécessairement après que l'objet "*[CCx] Alarme*" ait pris la valeur de non-alarme. *Si le déverrouillage est envoyé alors que cet objet continue à avoir la valeur d'alarme, le déverrouillage n'aura aucun effet.* 

- **Désactivation - Action**: établit l'état qui doit acquérir la sortie lorsque l'alarme est désactivée (et déverrouillée, si besoin est). Les options dépendent de la méthode de contrôle:
	- 1 bit "*Pas de changement*", "Ferner vanne", "Ouvrir vanne" ou "*Dernière valeur de contrôle (avant alarme)*".
	- **1 byte**: "*Pas de changement*", "Valeur de contrôle spécifique" ou "*Dernière valeur de contrôle (avant alarme)*". Si l'option "Valeur de contrôle spécifique" est choisie, alors apparaît le paramètre **Valeur de contrôle**

[*0*…*100*] pour introduire la valeur en pourcentage à appliquer à la sortie lorsque l'alarme se désactive.

#### <span id="page-22-0"></span>2.4.1.3 MONITORAGE CYCLIQUE

Il est possible d'activer un **monitorage cyclique** des ordres de contrôle reçus depuis le dispositif externe (par ex.: un thermostat) qui contrôle ce module, ayant pour objet de détecter les erreurs de communication.

Pour cela il faut définir une **période de monitorage cyclique**, c'est à dire, la fréquence avec laquelle on espère recevoir ces ordres depuis le bus. Si ce temps est dépassé sans rien recevoir, une réaction spécifique sera exécutée et optionnellement, un objet de notification de l'erreur sera envoyé.

La **réaction en cas d'erreur** peut consister en:

- $\triangleright$  Mettre la sortie dans une position spécifique
- $\triangleright$  Ne rien faire.

L'**objet de notification** prendra la valeur "1" lorsqu'une erreur est détectée, et la valeur "0" lorsque cette erreur est résolue, c'est-à-dire, lorsque des valeurs externes de contrôle seront à nouveau reçues.

#### **Notes :**

- *Il faut faire attention à ce que le temps de monitorage soit au moins égal à la période du contrôle PWM.*
- Cette vérification n'est pas réalisée tant que l'objet n'a pas été reçu une première fois.

#### **PARAMÉTRAGE ETS**

Si la fonction de **monitorage cyclique** est activée dans l'onglet "Configuration" (section [2.4.1.1\)](#page-14-1), un onglet spécifique nommé "Monitorage cyclique" sera disponible, qui contient les paramètres suivants:

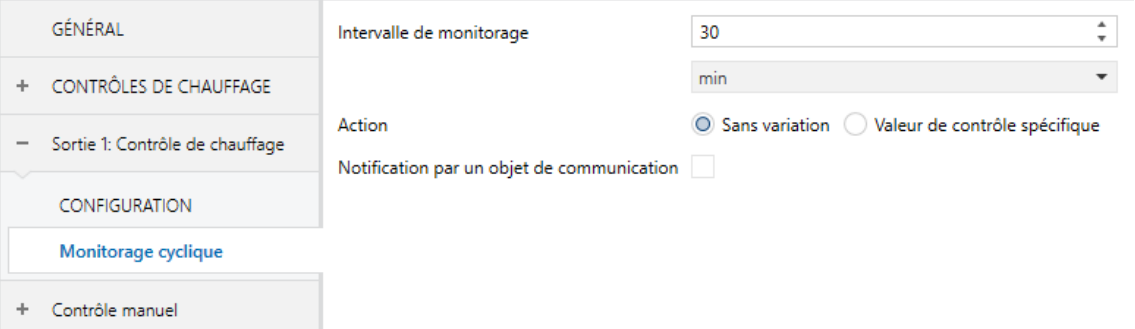

**Figure 10.** Contrôles de chauffage - Monitorage cyclique.

- **Temps de monitorisation** [*1*…*3600*][*s*] / [*1*…*30*…*1440*][*min*] / [*1*…*24*][h]:
- **Action**: définit l'état de la sortie en cas d'interruption du monitorage cyclique. Les options dépendent de la méthode de contrôle:
	- 1 bit [*Sans changements / Fermer vanne / Ouvrir vanne*].
	- **1 byte**: "*Pas de changement*" / "*Valeur de contrôle spécifique*". Si cette dernière est choisie, alors apparaît le paramètre **Valeur de contrôle** [*0*…*100*] pour configurer la valeur en pourcentage à appliquer.
- **Informe au travers d'un objet de communication** [*désactivé/activé*]: habilite l'objet binaire "**[CCx] Valeur de contrôle - Erreur**", qui enverra la valeur "1" en cas d'interruption de la communication et la valeur "0" une fois l'erreur résolue.

#### <span id="page-23-0"></span>2.4.1.4 DÉMARRAGE

La fonction de Démarrage offre la possibilité de commuter la sortie à un état déterminé lors de la mise en marche de l'actionneur, en supposant qu'il n'y ait aucune circonstance avec une priorité supérieure (alarmes, blocage, etc...). Pour ce faire, l'intégrateur pourra sélectionner une des options suivantes:

- **Démarrage par défaut**: après un téléchargement, la sortie sera fermée (valeurs "0" et "0%" si la vanne est normalement fermée et "1" et "100%" si elle est normalement ouverte), alors qu'après une panne de bus, il récupèrera son dernier état.
- **Démarrage personnalisé**: l'intégrateur choisira s'il veut que la sortie récupère la dernière valeur de contrôle (lors du premier démarrage la sortie sera fermée) ou bien qu'elle prenne une valeur spécifique. Optionnellement, on peut envoyer l'objet d'état sur le bus (avec un retard paramétrable).

#### **PARAMÉTRAGE ETS**

Après avoir choisi un **démarrage personnalisé** dans l'onglet de Configuration (voir la section [2.4.1.1\)](#page-14-1), un nouvel onglet apparaît dans le menu de gauche.

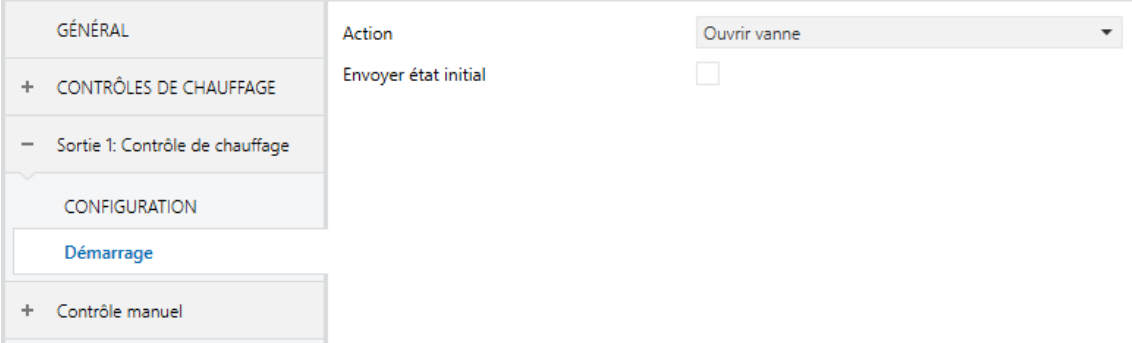

**Figure 11** Contrôle de chauffage - Démarrage.

Il contient les paramètres suivants:

- **Action**: permet de déterminer l'état que prendra la sortie suite à la mise en marche de l'actionneur. Les options dépendent de la méthode de contrôle:
	- 1 bit "*Dernière valeur de contrôle (avant erreur de bus)*" / "*Fermer vanne / Ouvrir vanne*".
	- **1 byte**: "*Dernière valeur de contrôle (avant erreur de bus)*" ou "*Valeur de contrôle spécifique*". Si cette dernière est choisie, alors apparaît le paramètre **Valeur de contrôle** [*0*…*100*] pour configurer la valeur en pourcentage à appliquer.
- **Envoyer états initiaux** [*désactivé/activé*]: détermine si on doit envoyer les objets d'état de la sortie sur le bus KNX (dans le but d'actualiser d'autres dispositifs KNX) après la mise en marche de l'actionneur. Il est possible d'imposer un **retard** [*0*…*3600*][*s*] [*0*…*1440*][*min*] [*0*…*24*][*h*] pour être sûr que cette valeur soit envoyée lorsque les autres dispositifs sont prêts à la recevoir.

**Note**: Cette option est seulement disponible si s'active *Montrer objets d'état depuis la page* "*Configuration*" *de chaque sortie (voir section [2.4.1.1\)](#page-14-1)*

#### <span id="page-24-0"></span>2.4.1.5 COURBE CARACTÉRISTIQUE

**Note**: *cette fonction est uniquement disponible pour le contrôle avec un byte (voir section [2.4.1\)](#page-14-0).*

Cette fonction permet de définir une **courbe spécifique** pour le contrôle de la vanne.

Par défaut, toutes les valeurs de contrôle reçues sont appliquées sur la vanne (de par un signal PWM) tel que vous pouvez apprécier dans la [Figure 12.](#page-25-0)

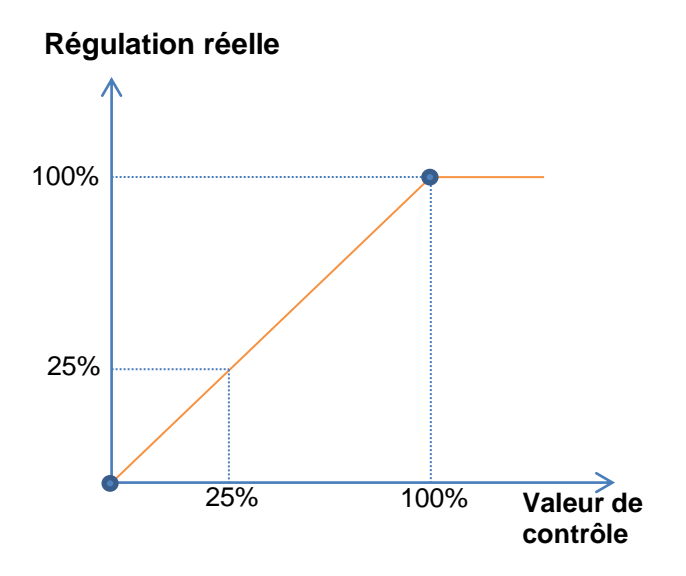

**Figure 12** Courbe de contrôle par défaut.

<span id="page-25-0"></span>Pour un contrôle plus complexe, le dispositif permet de définir une courbe caractéristique de contrôle de par la définition de **jusqu'à trois points**, c'est-à-dire, trois paires de valeurs (*x, y*). Ceci permet de définir des courbes comme les suivantes:

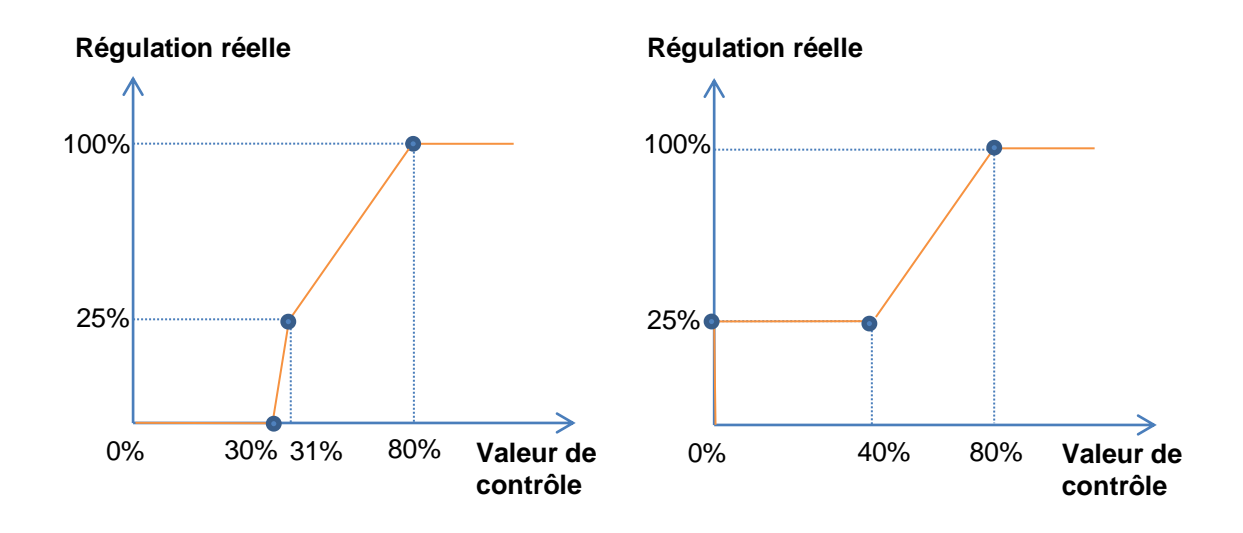

**Figure 13** Courbes de contrôle personnalisées.

Dans le cas où les premier et dernier points ne correspondent pas, respectivement, avec les valeurs d'entrée 0% et 100%, le comportement sera le suivant (voir Figure 12 et [Figure 14\)](#page-26-0):

- Pour des **valeurs de contrôle inférieures à celle du premier point**, la valeur de régulation appliquée sera 0%. Par exemple, dans la [Figure 14,](#page-26-0) n'importe quelle valeur de contrôle inférieure à 20% impliquera une valeur de contrôle de 0%.
- Pour des **valeurs de contrôle supérieures à celle du premier point**, la valeur de régulation appliquée sera 100%. Par exemple, dans la [Figure 14,](#page-26-0) n'importe quelle valeur de contrôle supérieure à 80% impliquera une valeur de contrôle de 100%.

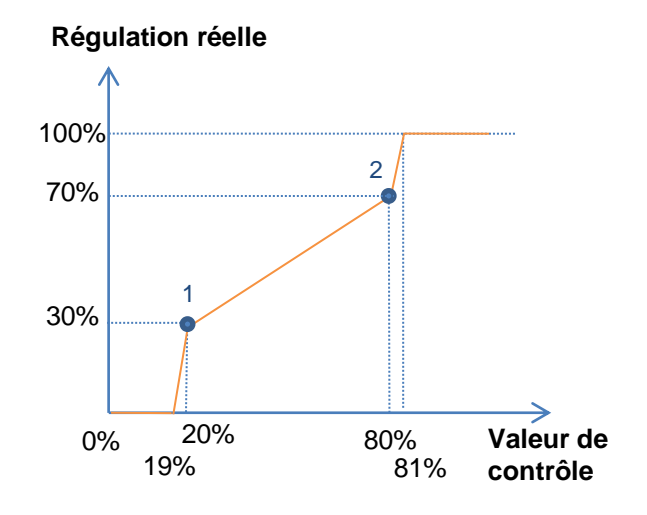

**Figure 14** Courbe caractéristique - Valeurs en dehors de l'échelle.

#### <span id="page-26-0"></span>**Notes :**

- **Les différentes valeurs de contrôle** devront avoir assigné **différentes valeurs de variation**. Dans le cas contraire, la régulation pourrait présenter des problèmes.
- *Les valeurs intermédiaires entre les points définis par l'utilisateur sont calculées par interpolation linéaire*.
- Les *objets d'état* se réfèrent toujours à la valeur de contrôle, entre 0 et 100%, indépendamment de si on applique une courbe ou une autre, ce qui devrait être indifférent pour l'utilisateur final.

#### **PARAMÉTRAGE ETS**

Après activer "Courbe caractéristique" à l'écran de Configuration (voir la section [2.4.1.1\)](#page-14-1), un nouvel onglet apparait dans le menu de gauche.

| GÉNÉRAL |                                 | Paire 1                                                                                                    |                                      |   |
|---------|---------------------------------|----------------------------------------------------------------------------------------------------|--------------------------------------|---|
|         | + CONTRÔLES DE CHAUFFAGE        | Valeur de contrôle.                                                                                                   | ۸<br>0<br>$\overline{\phantom{a}}$   | % |
|         | Sortie 1: Contrôle de chauffage | Position de la vanne                                                                                                  | $\frac{4}{v}$<br>0                   | % |
|         |                                 | Paire 2                                                                                                    |                                      |   |
|         | <b>CONFIGURATION</b>            | Valeur de contrôle                                                                                                    | ۸<br>100<br>$\cdot$                  | % |
|         | Courbe caractéristique          | Position de la vanne                                                                                                  | A<br>100<br>$\overline{\phantom{a}}$ | % |
|         | Contrôle manuel                 | Paire 3                                                                                                    | v                                    |   |
| ÷       |                                 | Valeur de contrôle.                                                                                                   | $\frac{4}{v}$<br>0                   | % |
|         |                                 | Position de la vanne                                                                                                  | $\frac{4}{v}$<br>0                   | % |
|         |                                 | A Les valeurs configurées ne correspondent pas à une courbe valide. La sortie peut ne pas<br>fonctionner correctement |                                      |   |

**Figure 15** Contrôle de chauffage - Courbe caractéristique.

Il contient les paramètres nécessaires pour définir jusqu'à trois points de la courbe caractéristique:

- **Valeur de contrôle** [*0*…*100*](%): valeur de l'entrée reçue par l'objet de communication de contrôle de un byte (valeur sur l'axe x).
- **Valeur de la vanne** [*0*…*100*](%): valeur réelle appliquée sur la sortie pour la régulation de la vanne quand on reçoit la valeur de contrôle antérieure (valeur de l'axe y).

**Note**: *il est important que les points 1 à 3 aient des valeurs de contrôle différentes (c'est-à-dire, qu'à chaque valeur de contrôle ne corresponde qu'une seule valeur de la*  vanne) et qu'en plus, ces valeurs soient ordonnées en ordre ascendant (valeur de *contrôle 1 < valeur de contrôle 2 < valeur de contrôle 3).* Pour le contraire, apparaîtra un message d'erreur en indiquant que le comportement de la vanne peut ne pas être celui attendu.

### <span id="page-28-0"></span>**2.5 CONTRÔLE MANUEL**

Le HeatingBOX permet de contrôler manuellement les sorties au moyen des boutons poussoir situés sur la face supérieure du dispositif. Chaque sortie dispose d'un bouton poussoir associé.

Le contrôle manuel peut être exécuté en deux modes différents nommés **Test ON** (destiné à tester l'installation pendant la configuration du dispositif) et **Test OFF** (destiné à être utilisé à n'importe quel moment). Depuis ETS, il sera possible de choisir si le contrôle manuel sera disponible et, dans ce cas, lesquels des deux modes (ou les deux) seront autorisés. De plus, un objet binaire peut être activé lors de la configuration qui pourra bloquer ou débloquer le contrôle manuel durant le fonctionnement normal du dispositif.

#### **Notes :**

- Le **mode Test OFF** (sauf s'il a été désactivé par paramètre ou bloqué par objet) est disponible à tout moment sans activation spécifique après un téléchargement ou une réinitialisation.
- Par contre, pour accéder au **mode Test ON** (sauf s'il a été désactivé par paramètre ou bloqué par objet), il faudra maintenir appuyé le bouton de Prog./Test pendant plus de trois secondes, jusqu'à ce que la LED passe en jaune. *Ensuite, si on relâche le bouton, la LED passe au vert pour indiquer le passage en mode Test On. Un nouvel appui fera que la LED passe de nouveau à jaune puis s'éteigne (après avoir relâché le bouton). De cette façon, le dispositif sortira du mode Test On.* Tenez compte que le dispositif sortira aussi de ce mode s'il y a une panne de bus.
- *Le contrôle manuel des sorties est conçu pour exécuter des commutations on/off, indépendamment de la méthode de contrôle configurée (un bit ou un byte). En d'autres termes, il permet de tester l'ouverture et la fermeture des vannes, mais pas leur positionnement intermédiaire.*

#### **Mode Test Off**

Tant que le contrôle manuel se trouve dans ce mode, il est possible de contrôler les sorties non seulement à partir des objets de communication, mais également en utilisant les boutons poussoir physiques se trouvant sur le dispositif. Aussi, durant ce mode de contrôle manuel, les ordres de contrôle reçus par le bus continueront a être analysés et exécutés.

Un appui (court ou long) sur le bouton d'une **sortie active** fera que le dispositif agisse comme s'il avait reçu un ordre pour ouvrir ou fermer la vanne au travers de l'objet de communication correspondante et il enverra sur le bus les états configurés.

Quant aux fonctions de blocage et alarmes, durant le mode Test Off, le dispositif se comportera comme d'habitude. Les appuis sur les boutons sont totalement équivalents à la réception depuis le bus KNX des ordres de contrôle équivalents.

#### **Mode Test On**

Une fois activé le mode Test On, les sorties peuvent uniquement être contrôlées au moyen de l'action directe sur les boutons poussoir du contrôle manuel; les ordres reçus au travers un objet seront ignorés.

Un appui court ou long commutera l'état on/off de la sortie. La LED verte sera visible le temps que le bouton poussoir reste appuyé.

Les fonctions d'alarme et blocage, ainsi que n'importe quel ordre envoyé depuis le bus KNX, n'altèreront pas l'état de la sortie durant le mode Test On. Les objets d'état ne seront pas non plus envoyés au bus.

Néanmoins, les objets d'alarme et de blocage seront évalués lors de la sortie de ce mode; toutes les modifications qui ont eu lieu pendant le Test On seront tenues en compte au moment de sortir du mode.

**Important :** Sorti d'usine, le dispositif est livré avec les deux modes de contrôle manuel (modes Test OFF et Test ON) activés.

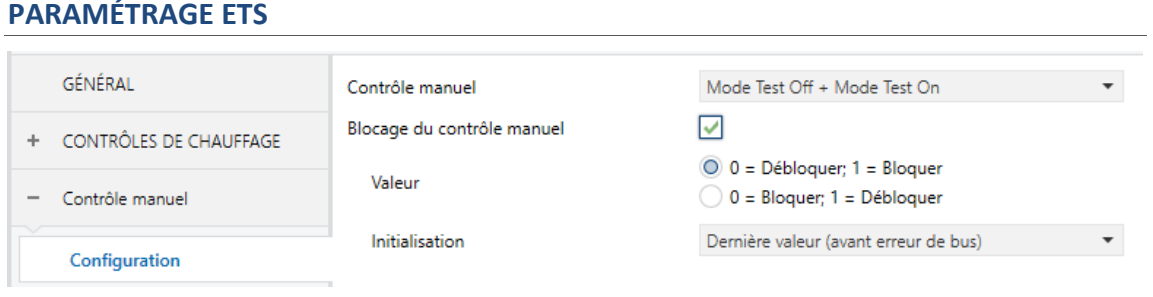

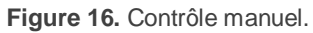

Après activer "**Contrôle manuel**" à l'écran de Configuration (voir la section [2.1\)](#page-6-1), un nouvel onglet apparait dans le menu de gauche.

Les deux uniques paramètres sont:

**Mode**: [Désactivé, Seulement avec mode Test Off, Seulement avec mode Test On / *Mode Test Off + Mode Test On*].

En fonction de l'option choisie, le dispositif permettra d'utiliser le contrôle manuel en mode Test Off, en mode Test On ou les deux. Tenez compte du fait que, comme indiqué plus haut, pour utiliser le mode Test Off il n'est nécessaire aucune action additionnelle, alors que pour passer au mode Test On il est nécessaire de faire un appui long sur le bouton de Prog/Test.

- **Blocage du contrôle manuel** [*IDéshabilité / Habilité*]: si le paramètre précédent est "Désactivé", le paramètre de blocage du contrôle manuel offre un procédé optionnel pour bloquer le contrôle manuel en temps d'exécution. Quand cette case est activée, l'objet "**Blocage de contrôle manuel**" apparaît, ainsi que deux nouveaux paramètres:
	- **Valeur** [*0 = Débloquer; 1 = Bloquer / 0 = Bloquer; 1 = Débloquer*]: définit si le blocage/déblocage du contrôle manuel doit avoir lieu lorsque les valeurs "0" et "1", respectivement, sont reçues, ou à l'inverse.
	- **Initialisation**[*Débloqué/ Bloqué / dernière valeur (avant erreur de bus)*]: spécifie comment doit être le blocage du contrôle manuel après le démarrage du dispositif (après un téléchargement ETS ou une panne du bus):

# **ANNEXE I. OBJETS DE COMUNICATION DE HeatingBOX 24V**

La colonne "Intervalle fonctionnel" montre les valeurs qui, indépendamment de celles permises par la taille de l'objet, ont une utilité ou une signification

particulière de par une définition ou une restriction du standard KNX ou du programme d'application.

**Note**: *Les objets correspondants aux sorties 5-8 ne sont pas disponibles sur le HeatingBOX 24V 4X.*

<span id="page-31-0"></span>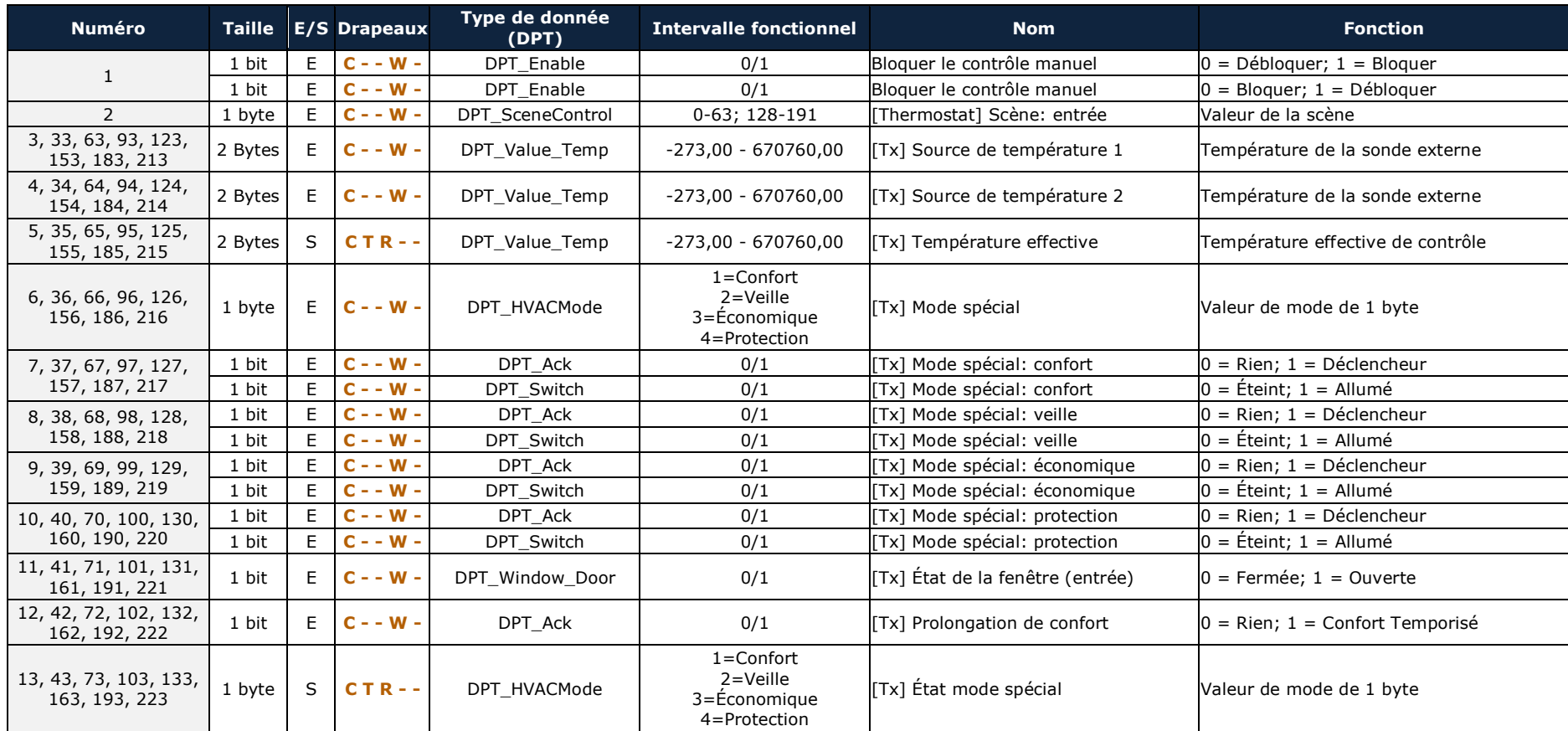

 $\bullet$ 

HeatingBOX

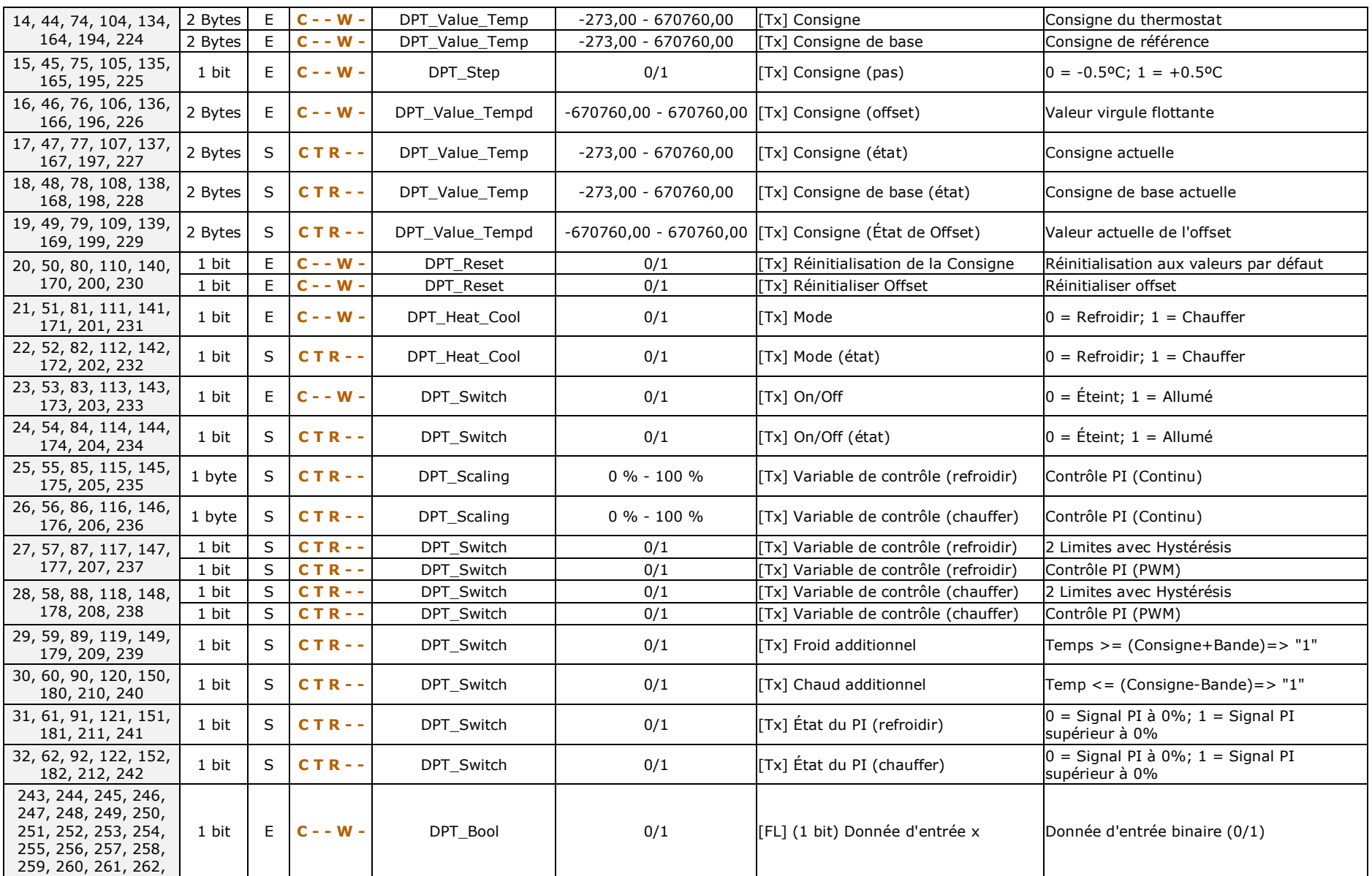

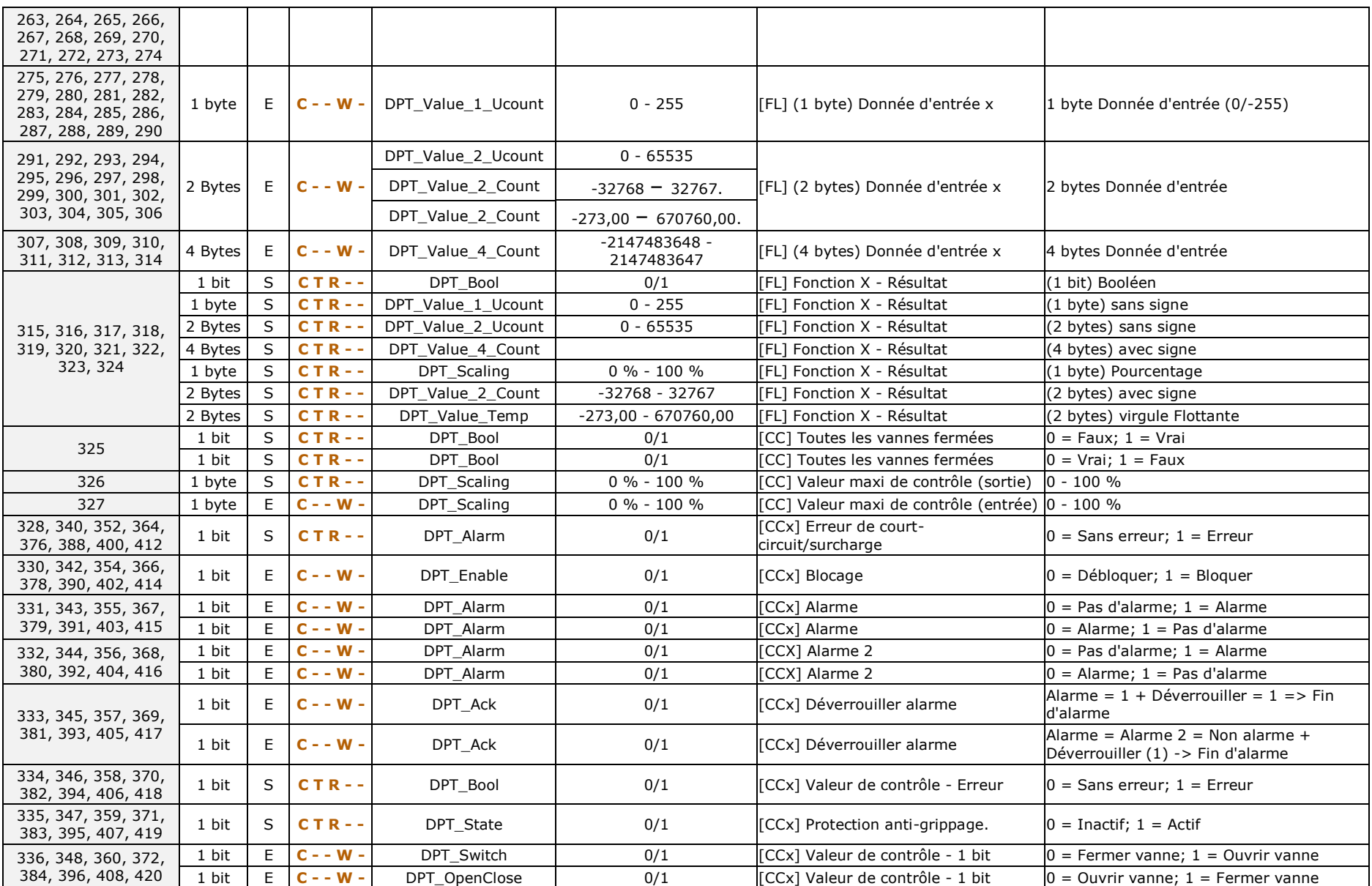

*\*Zennio* 

HeatingBOX

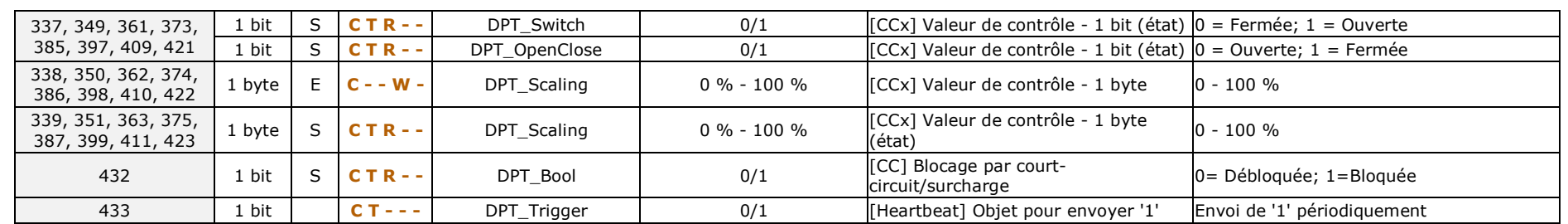

# **ANNEXE II. ANNEXE I. OBJETS DE COMUNICATION DE HeatingBOX 230V**

 $\cdot$ La colonne "**Intervalle fonctionnel**" montre les valeurs qui, indépendamment de celles permises par la taille de l'objet, ont une utilité ou une signification particulière de par une définition ou une restriction du standard KNX ou du programme d'application.

**Note**: *Les objets correspondants aux sorties 5-8 ne sont pas disponibles sur le HeatingBOX 230V 4X.*

<span id="page-35-0"></span>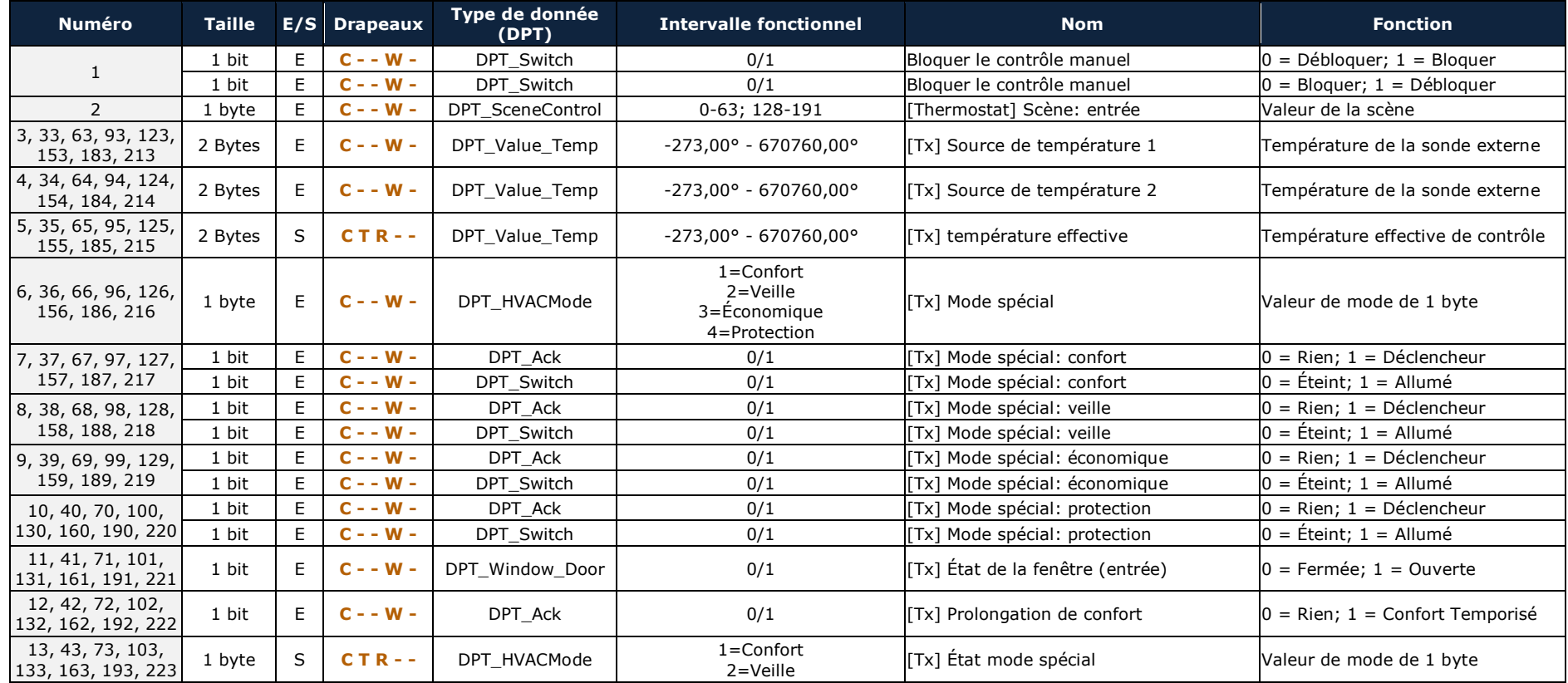

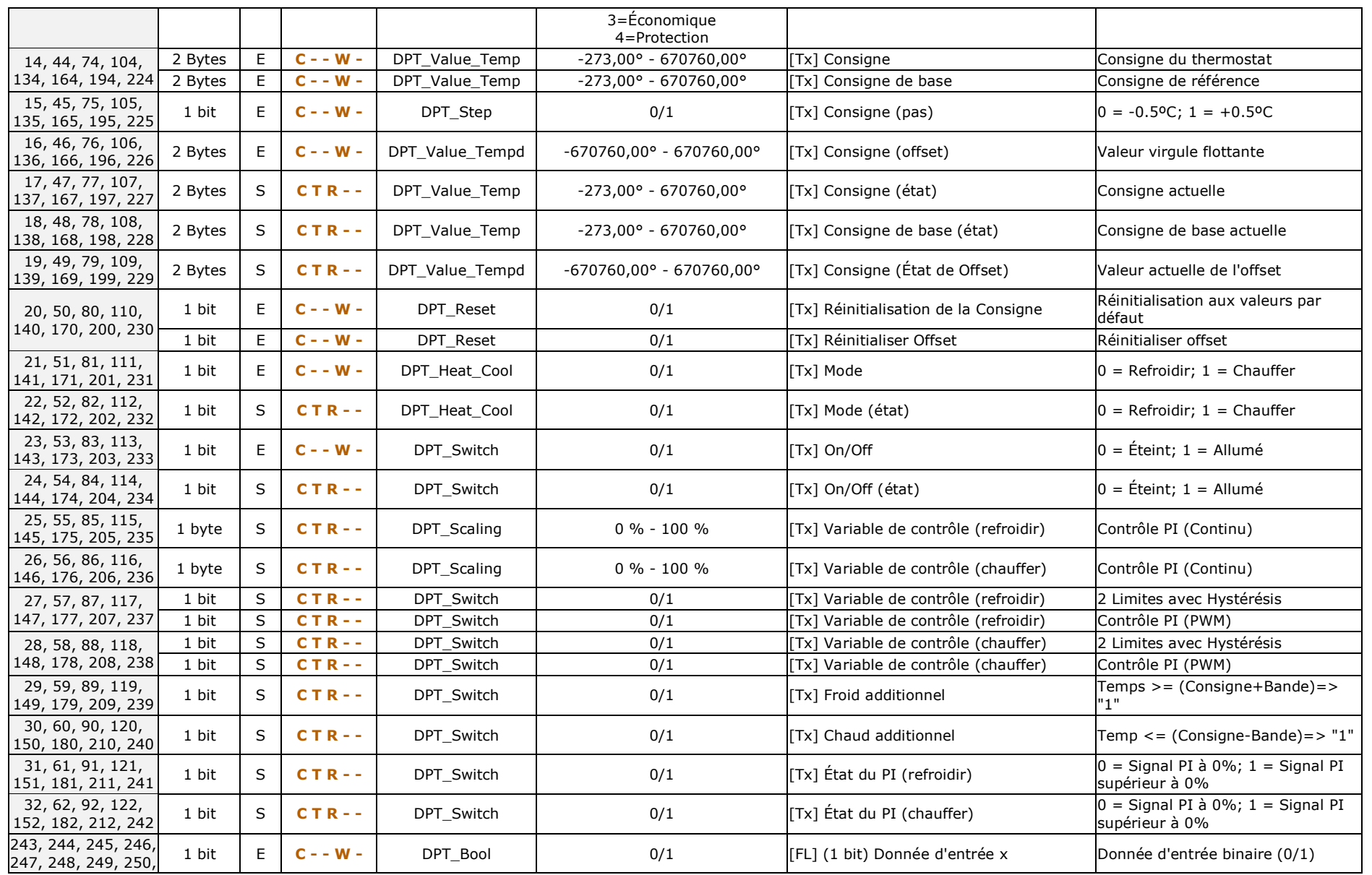

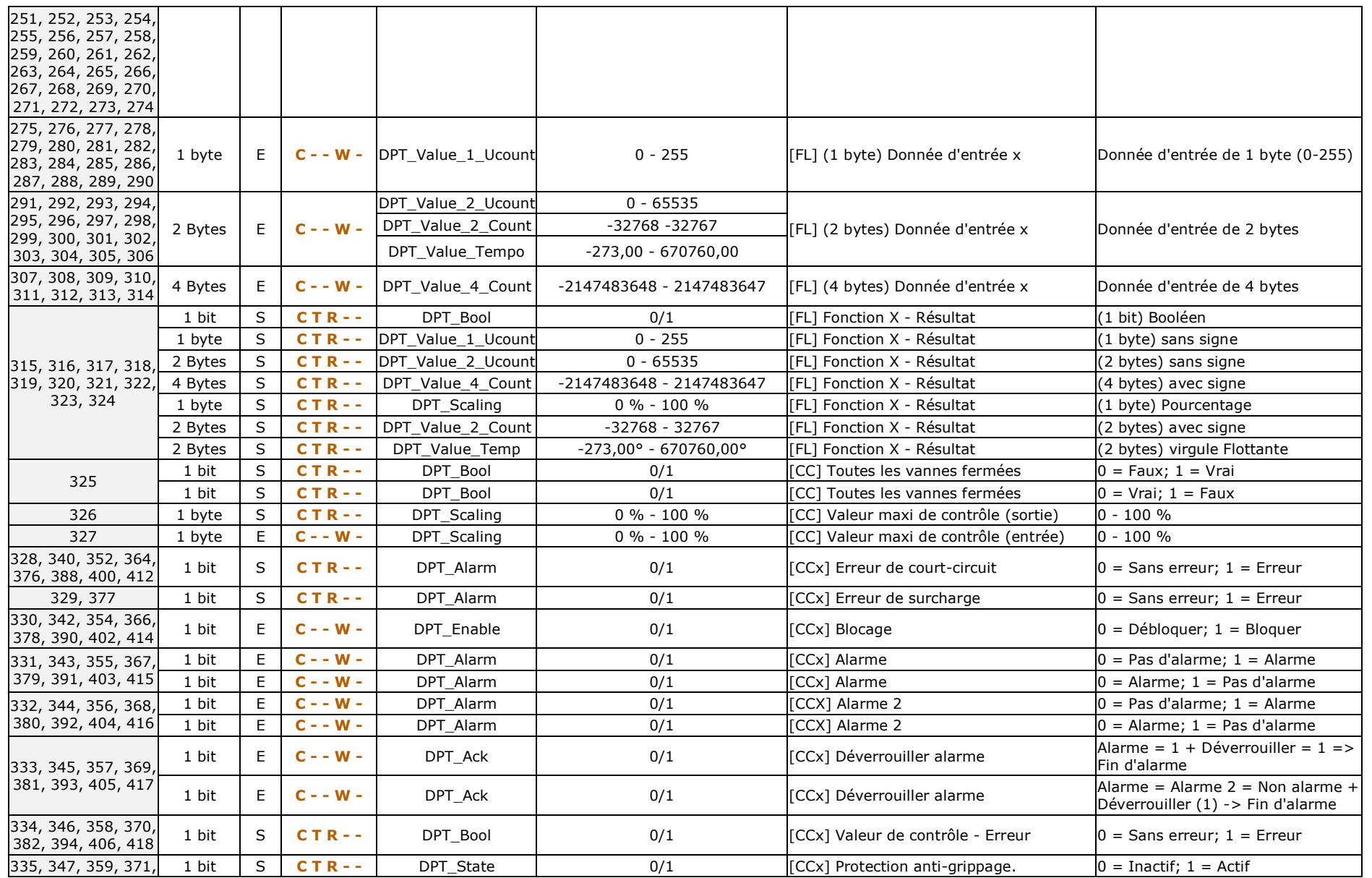

*\*Zennio* 

HeatingBOX

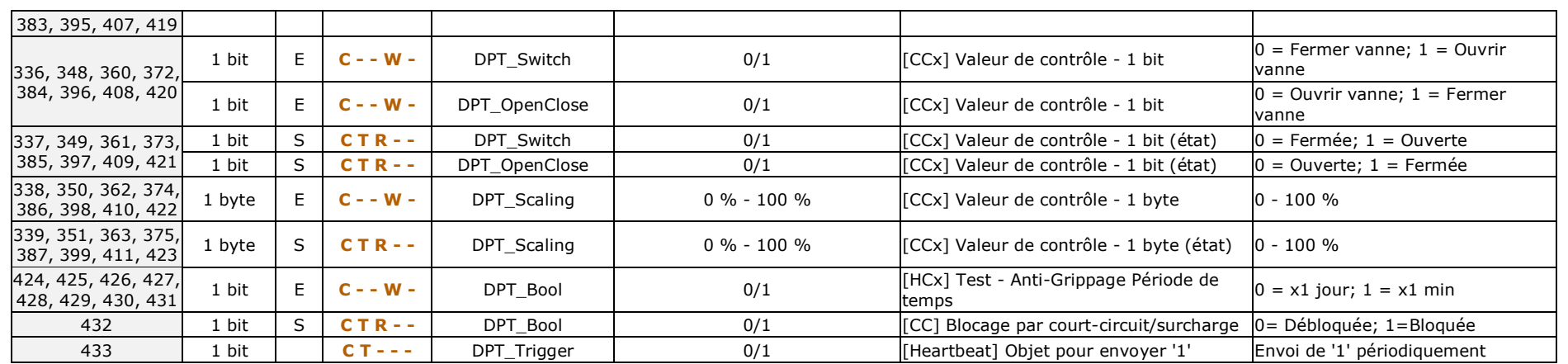

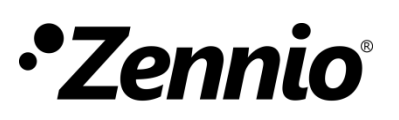

**Venez poser vos questions sur les dispositifs Zennio sur : [http://support.zennio.fr](http://support.zennio.fr/)**

### **Zennio Avance y Tecnología S.L.**

C/ Río Jarama, 132. Nave P-8.11 45007 Tolède (Espagne).

*Tel. +33 1 76 54 09 27*

*www.zennio.fr info@zennio.fr*

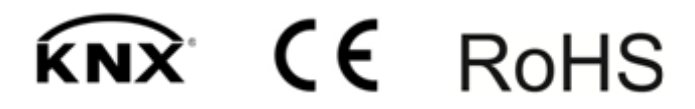